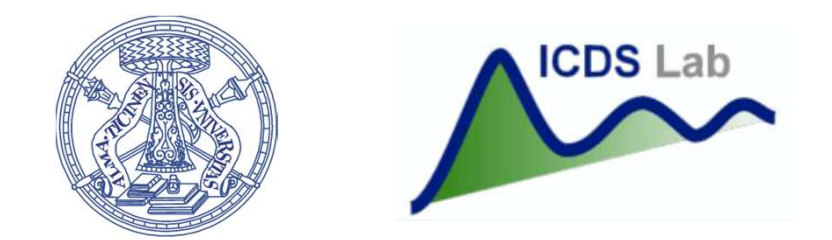

#### Università degli Studi di Pavia Dipartimento di Ingegneria Industriale e dell'Informazione

# Corso di Identificazione dei Modelli e Analisi dei Dati Corso di Identificazione dei Modelli e Analisi dei D<br>Multivariate Random Variables<br>Prof. Giuseppe De Nicolao, Federica Acerbi, Alessandro Incremona<br>Analison

Multivariate Random Variables

Prof. Giuseppe De Nicolao, Federica Acerbi, Alessandro Incremona

# Multivariate normal distributions<br>• probability density function (pdf)

• probability density function (pdf)

>> y = mvnpdf(X,MU,SIGMA)

**• cumulative distribution function (cdf)** PDF 0.06

>> c = mvncdf(X,MU,SIGMA)

• random numbers generation

>> r = mvnrnd(MU,SIGMA,n)

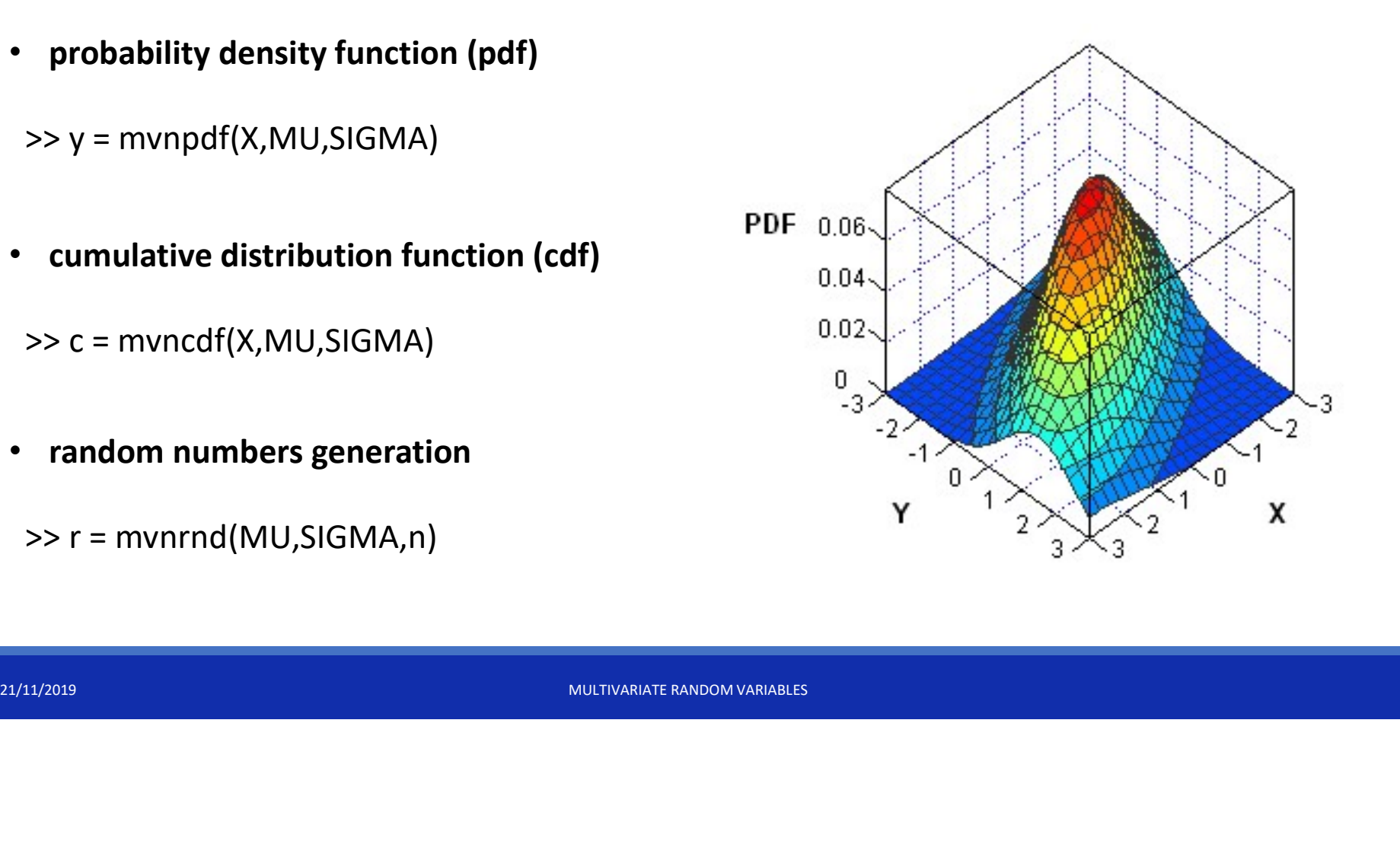

#### Exercise 1 (part 1)

Exercise 1 (part 1)<br>
1. Generate 10000 pairs of values (X,Y) from a bivariate normal distribution  $\mathcal{N}(\mu, \Sigma)$ ,<br>
with  $\mu = \begin{bmatrix} 0 \\ 0 \end{bmatrix}$  and  $\Sigma = \begin{bmatrix} 1 & 0.6 \\ 0.6 & 2 \end{bmatrix}$ 

with 
$$
\mu = \begin{bmatrix} 0 \\ 0 \end{bmatrix}
$$
 and  $\Sigma = \begin{bmatrix} 1 & 0.6 \\ 0.6 & 2 \end{bmatrix}$ 

#### Exercise 1 (part 1)

Exercise 1 (part 1)  
\n1. Generate 10000 pairs of values (X,Y) from a bivariate normal distribution 
$$
\mathcal{N}(\mu, \Sigma)
$$
,  
\nwith  $\mu = \begin{bmatrix} 0 \\ 0 \end{bmatrix}$  and  $\Sigma = \begin{bmatrix} 1 & 0.6 \\ 0.6 & 2 \end{bmatrix}$ 

#### Solution:

```
Example 12 (part 1)<br>
Generate 10000 pairs of values (X,Y) from a bivariate norm<br>
vith \mu = \begin{bmatrix} 0 \\ 0 \end{bmatrix} and \Sigma = \begin{bmatrix} 1 & 0.6 \\ 0.6 & 2 \end{bmatrix}<br>
ation:<br>
\Rightarrow mean_vec = [0 0];<br>
\Rightarrow cov_mat = [1 0.6; 0.6 2];<br>
\Rightarrow r
  Example 1 (part 1)<br>
Generate 10000 pairs of values (X,Y) from a bivariate nor<br>
vith \mu = \begin{bmatrix} 0 \\ 0 \end{bmatrix} and \Sigma = \begin{bmatrix} 1 & 0.6 \\ 0.6 & 2 \end{bmatrix}<br>
ation:<br>
\Rightarrow mean_vec = [0.0];<br>
\Rightarrow cov_mat = [1.0.6; 0.6.2];<br>
\Rightarrow rng(2)<br>
\gg rng(2)
>> data = mvnrnd(mean_vec, cov_mat, 10000);
>> figure(1)
```

```
>> scatter(data(:,1), data(:,2),'.b')
```
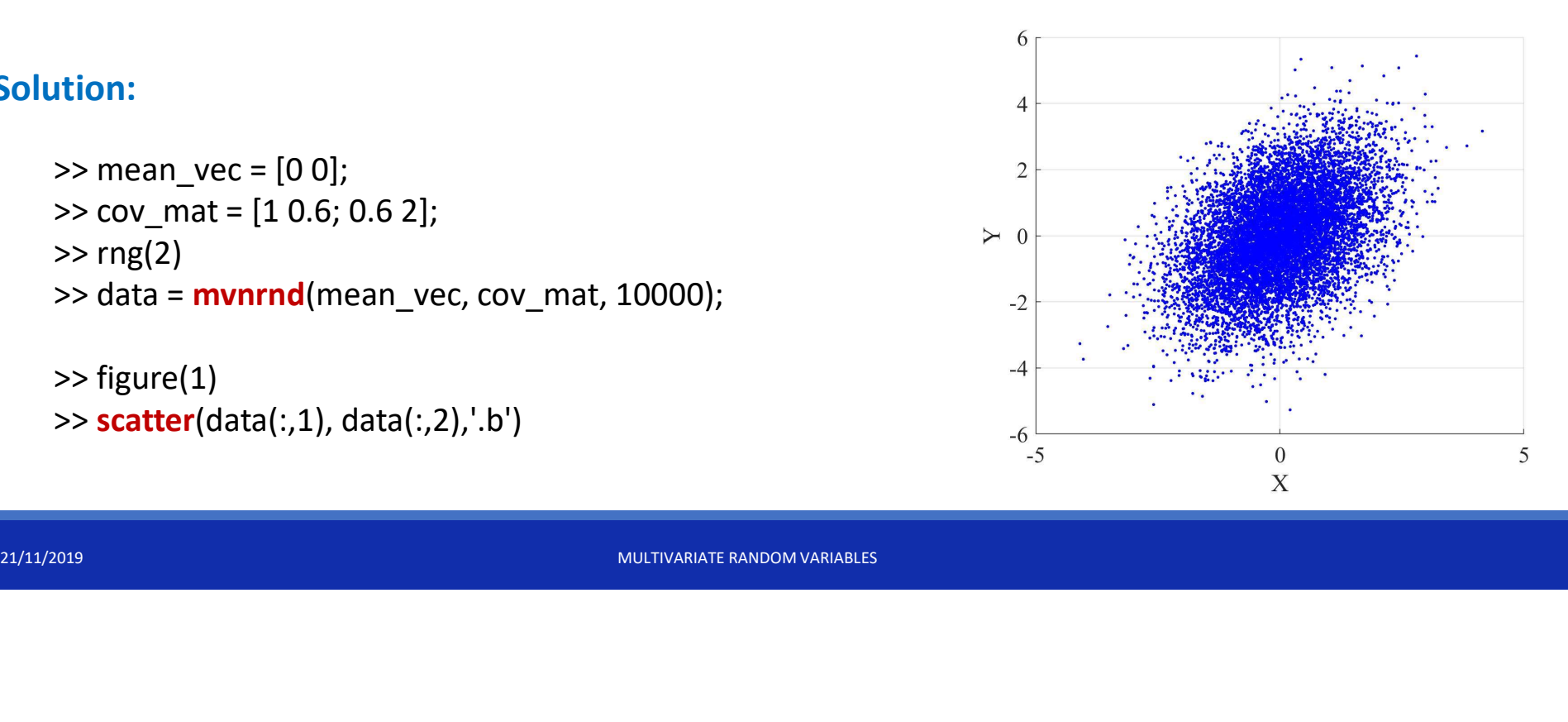

#### 3-D Surface Plots

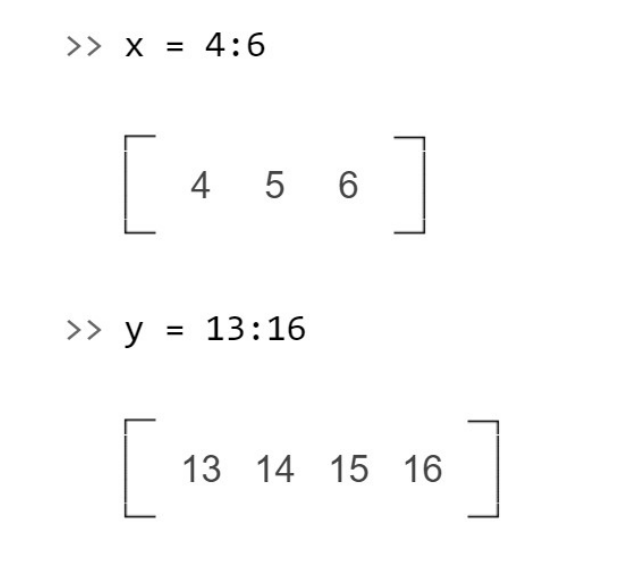

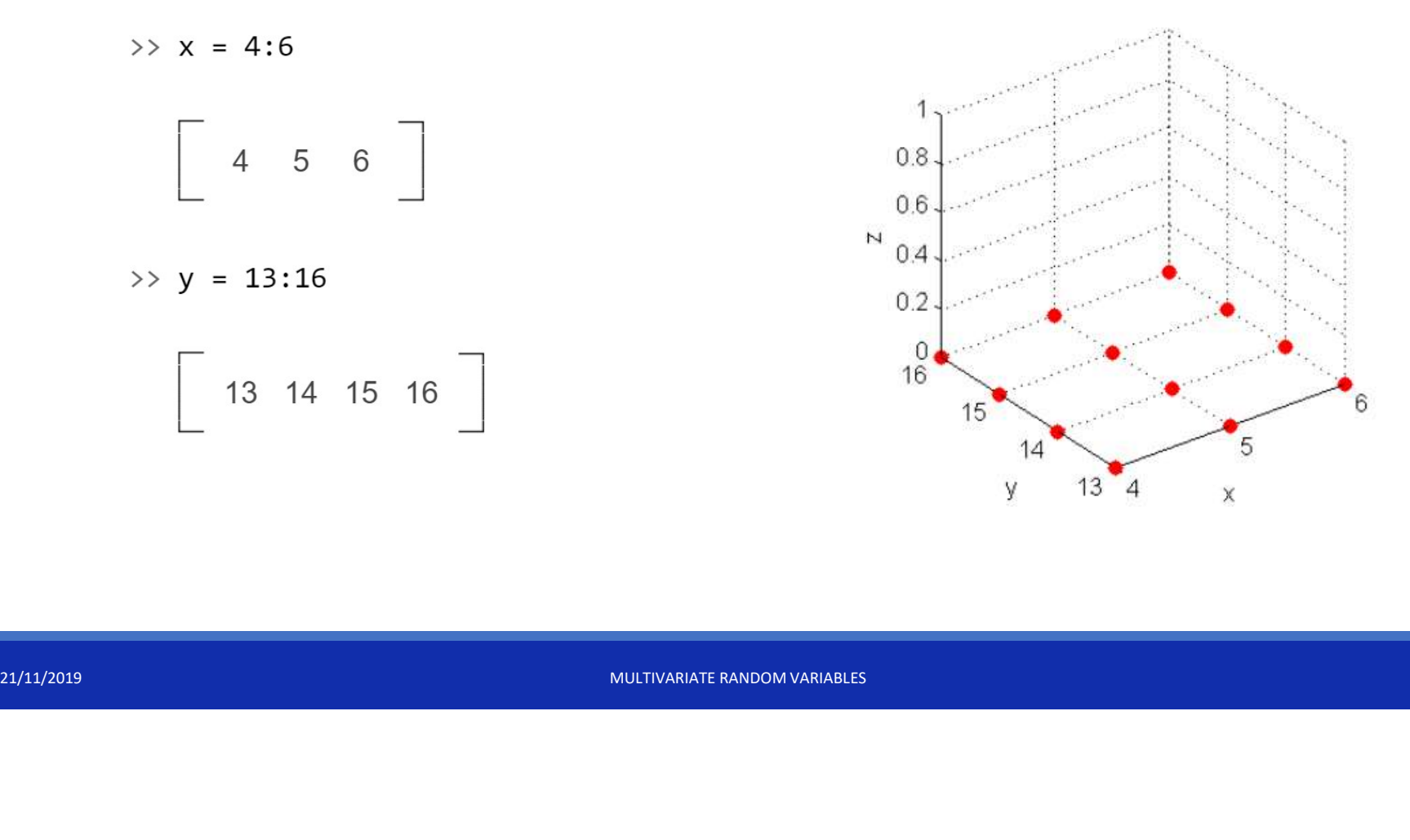

#### 3-D Surface Plots

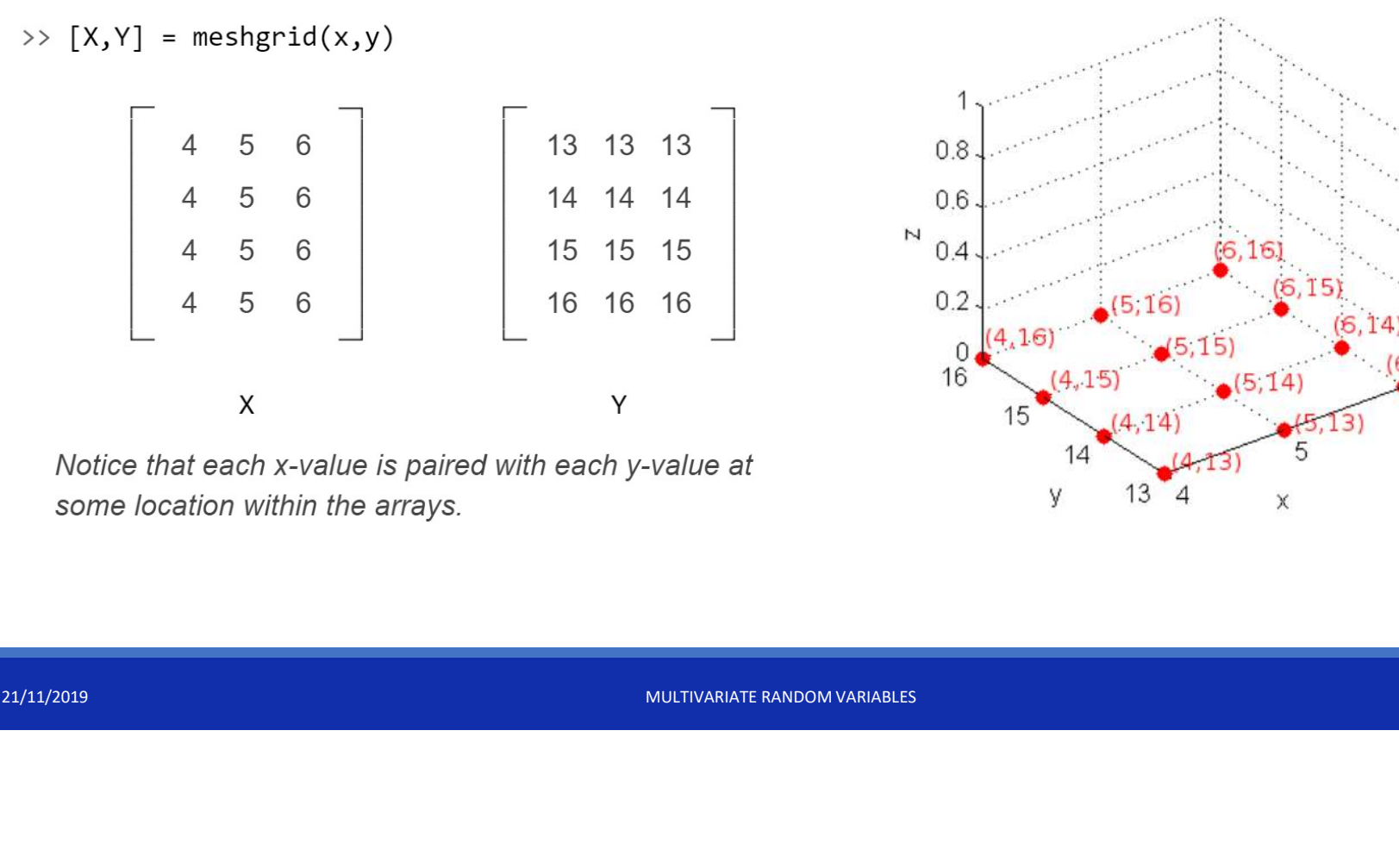

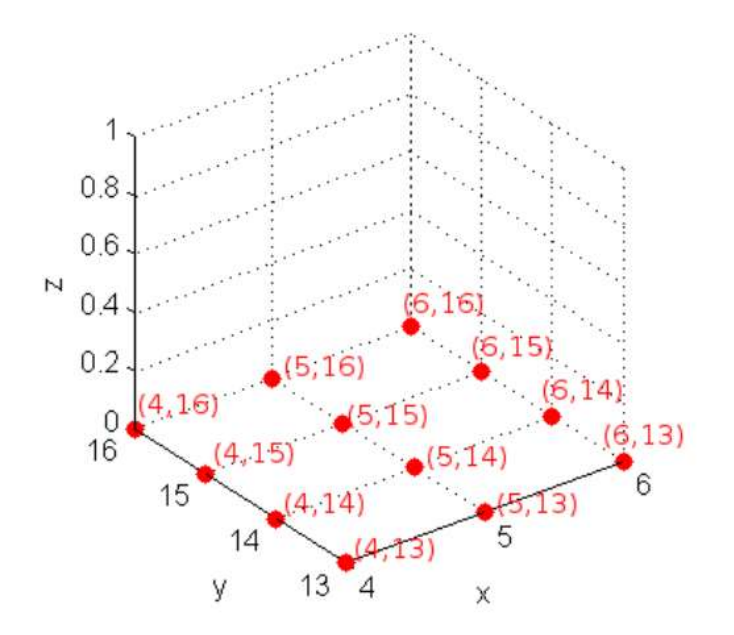

#### 3-D Surface Plots

 $>> x = -1:0.1:1;$  $>> y = -1:0.1:1;$  $\Rightarrow$  [X,Y] = meshgrid(x,y);  $>> Z = X.^2 + Y.^2;$ >> surf(X,Y,Z) >> xlabel('x') >> ylabel('y')

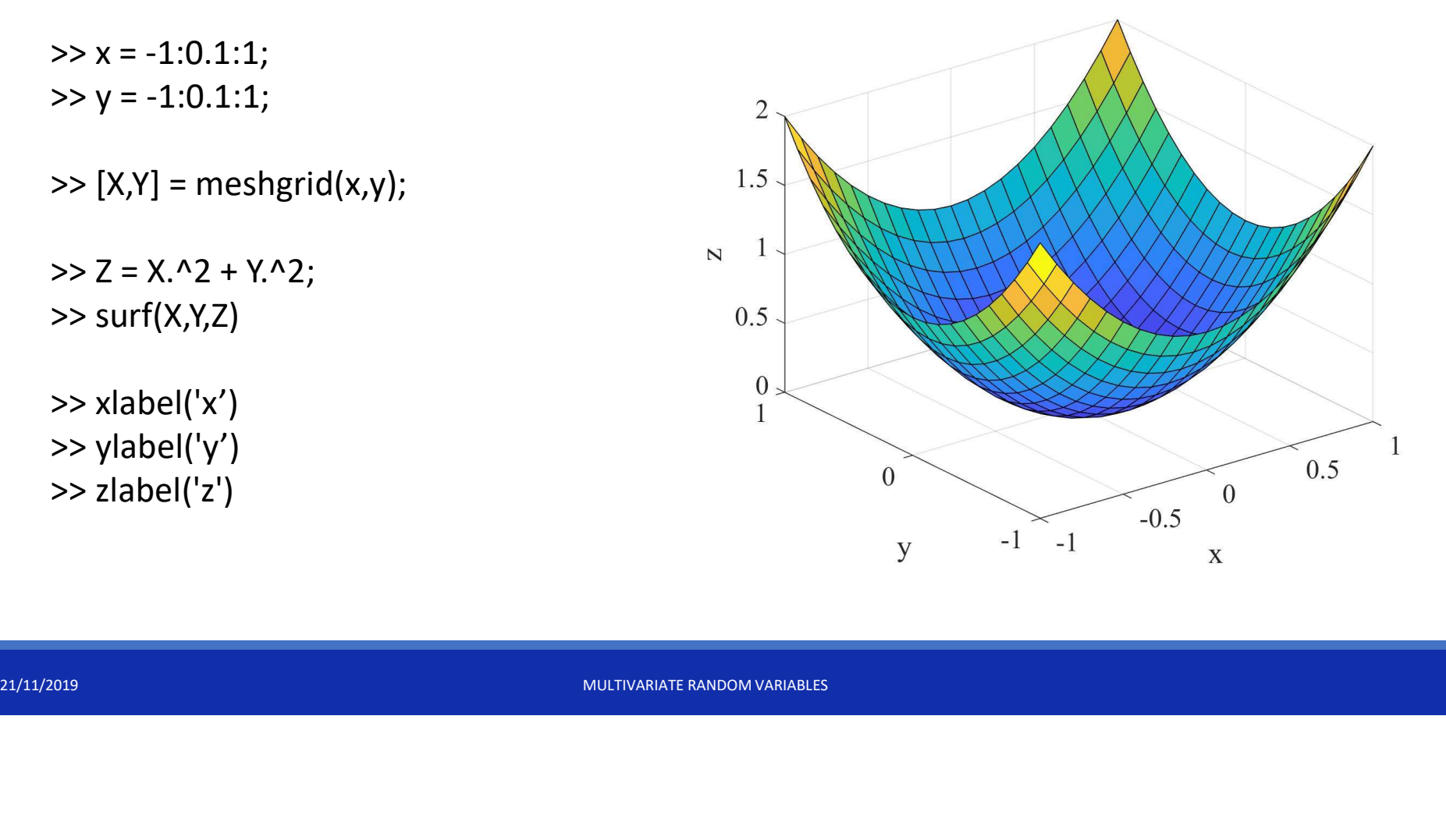

>> zlabel('z')

#### Surface properties

 $\Rightarrow$  s = surf(X,Y,Z)

Turn off the display of the edges

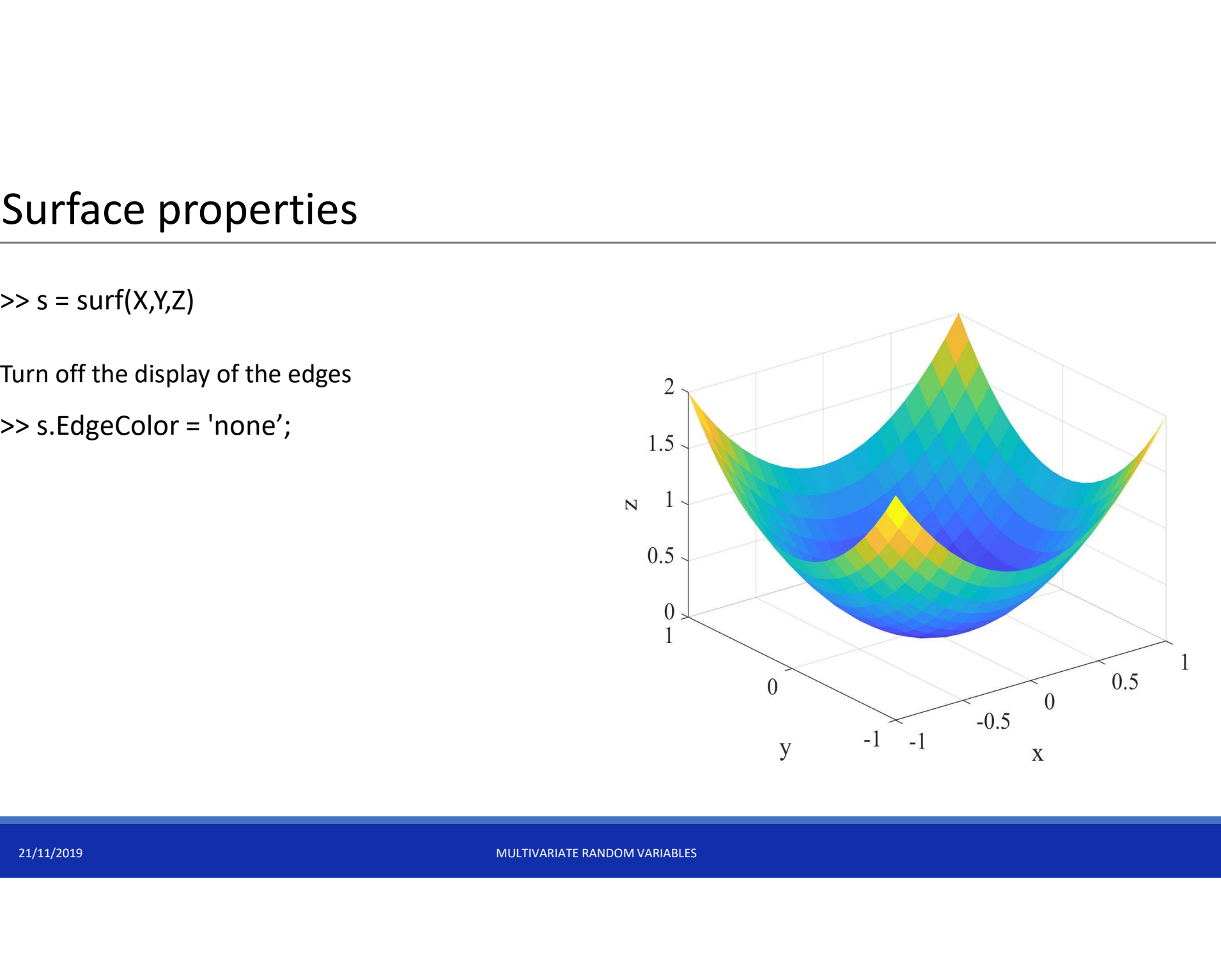

#### Surface properties

 $\Rightarrow$  s = surf(X,Y,Z)

Turn off the display of the edges

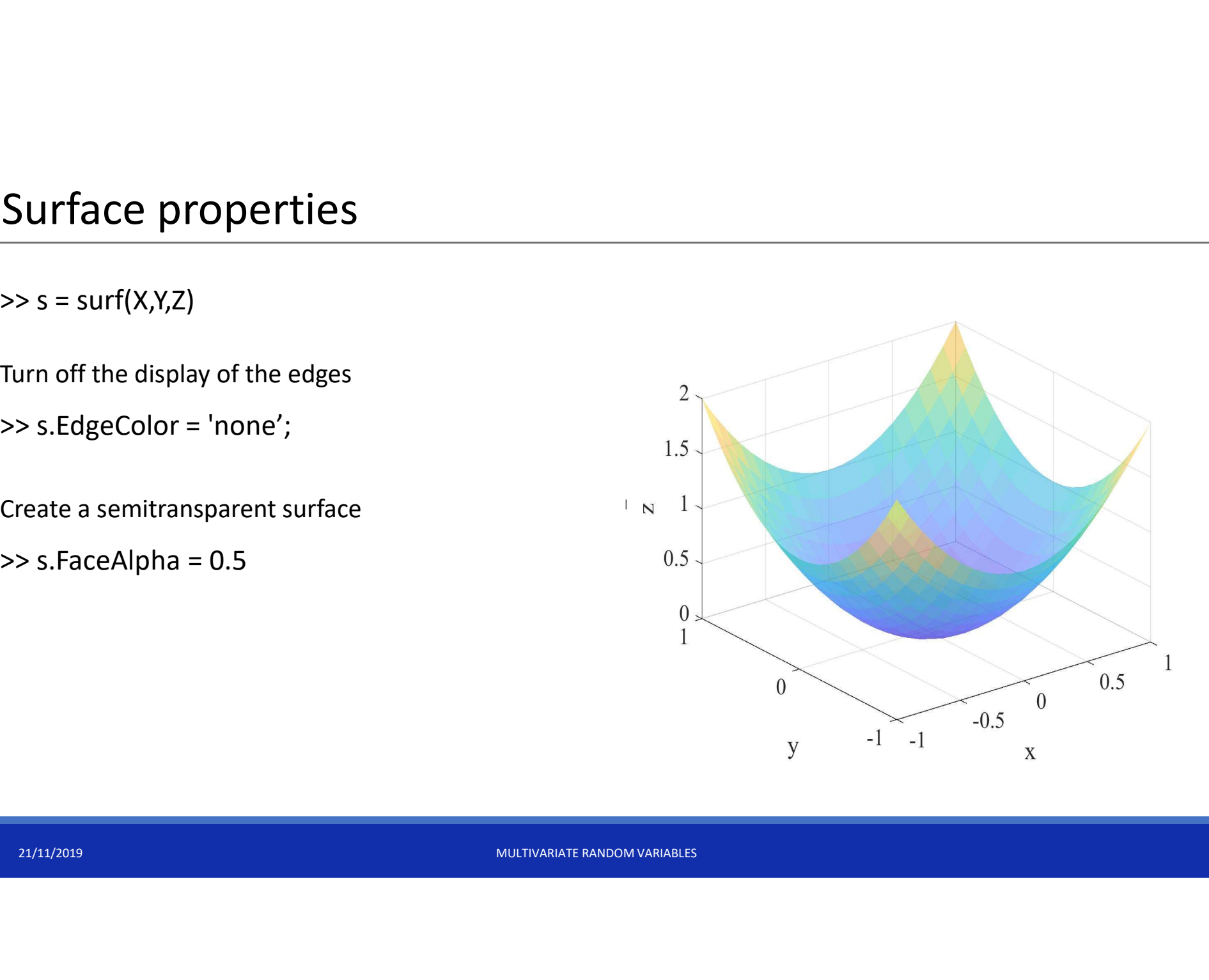

#### Surface properties

 $\Rightarrow$  s = surf(X,Y,Z)

Turn off the display of the edges

 $>> C = X.*cos(Y);$  $\Rightarrow$  s = surf(X,Y,Z,C) >> colorbar

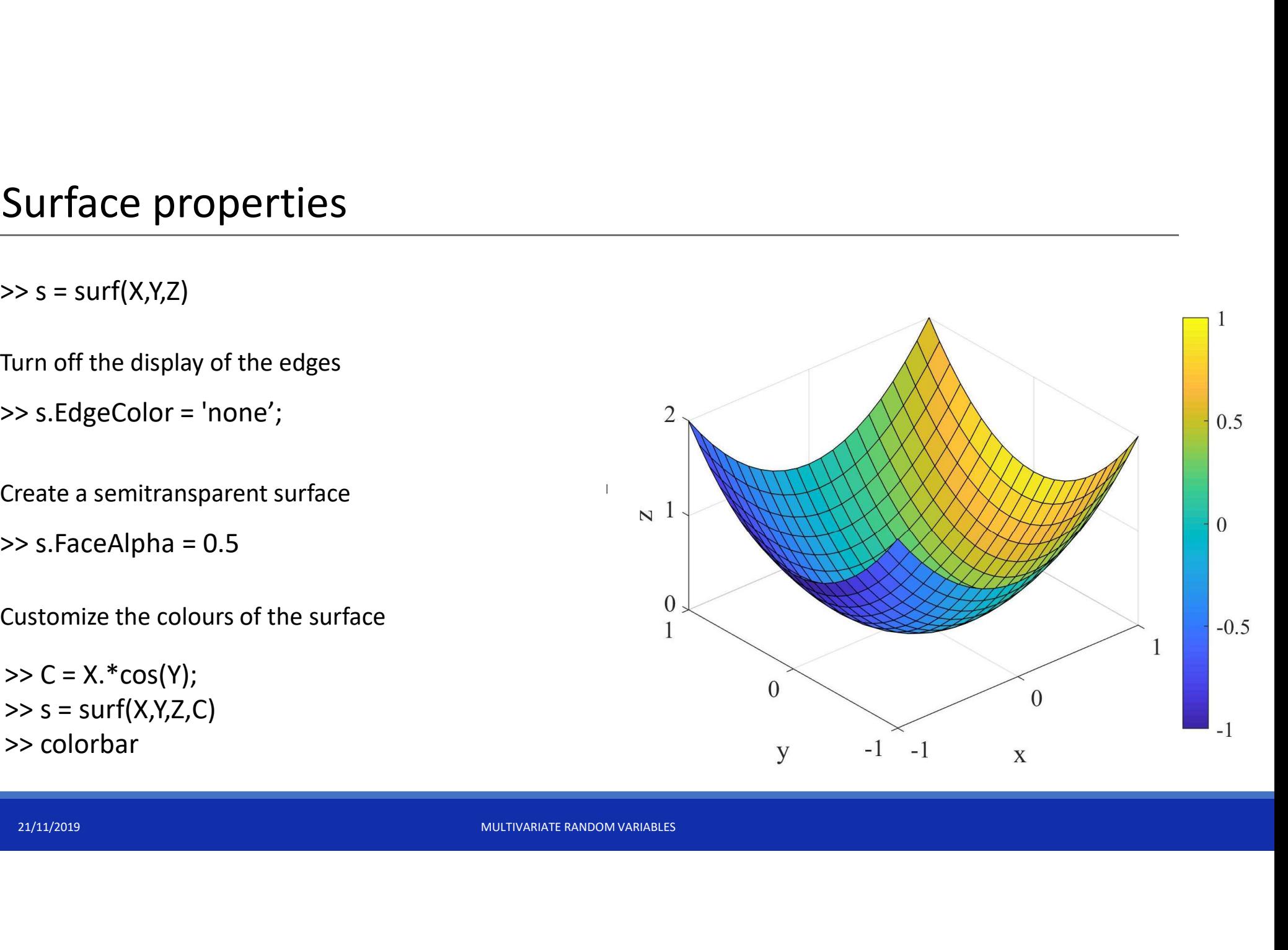

# Exercise 2 Exercise 2<br>1. Plot the function<br> $f(x, y) = x \, \text{s}$

$$
f(x,y) = x\sin(xy)
$$

in the region  $0 \le x \le 5, \pi \le y \le 2\pi$  using the commands meshgrid and surf<br>
221. Set the surface transparency as 0.6 and delete the edges<br>
221. Rename the figure axis as: 'X', 'Y',' f(X,Y)'.<br>
221. Notify, the community sam in the region  $0 \le x \le 5, \pi \le y \le 2\pi$  using the commands **meshgrid** and surf **Exercise 2**<br>
1. Plot the function<br>  $f(x, y) = x \sin(xy)$ <br>
in the region  $0 \le x \le 5, \pi \le y \le 2\pi$  using the commands meshgrid and s<br>
2. Set the surface transparency as 0.6 and delete the edges<br>
3. Rename the figure axis as: 'X', 'Y **Exercise 2**<br>
1. Plot the function<br>  $f(x, y) = x$  s<br>
in the region  $0 \le x \le 5, \pi \le y \le 2\pi$  using the<br>
2. Set the surface transparency as 0.6 and delete<br>
3. Rename the figure axis as: 'X', 'Y',' f(X,Y)'.

- 
- 

## Exercise 1 (part 2)

- 2. Approximate the marginal distributions of X and Y using the histograms and draw over them<br>the theoretical marginal distributions.<br>3. Open a figure with two subplots horizontally aligned and draw in the first one the the theoretical marginal distributions.
- 21/12019 Depending the With two subplots nonzolitally aligned and draw in the inst one the theoretical probability density function (pdf) of the bivariate normal distribution (values using **mvnpdf**), from which the data p **Exercise 1 (part 2)**<br>3. Approximate the marginal distributions of X and Y using the histograms and draw over them<br>the theoretical marginal distributions.<br>3. Open a figure with two subplots horizontally aligned and draw in theoretical probability density function (pdf) of the bivariate normal distribution (obtain the values using mvnpdf), from which the data points X and Y were sampled. **Exercise 1 (part 2)**<br>
2. Approximate the marginal distributions of X and Y using the histograms and draw over them<br>
the theoretical marginal distributions.<br>
3. Open a figure with two subplots horizontally aligned and dra 5. Approximate the marginal distributions of X and Y using the histograms and draw over them<br>
the theoretical marginal distributions.<br>
3. Open a figure with two subplots horizontally aligned and draw in the first one the<br> For a figure with two subplots horizontally aligned and draw in the first one the<br>theoretical probability density function (pdf) of the bivariate normal distribution (ob<br>values using **mvnpdf**), from which the data points X
- function, using the function histogram2.
- distribution (obtain the values using the command mvncdf.)
- 

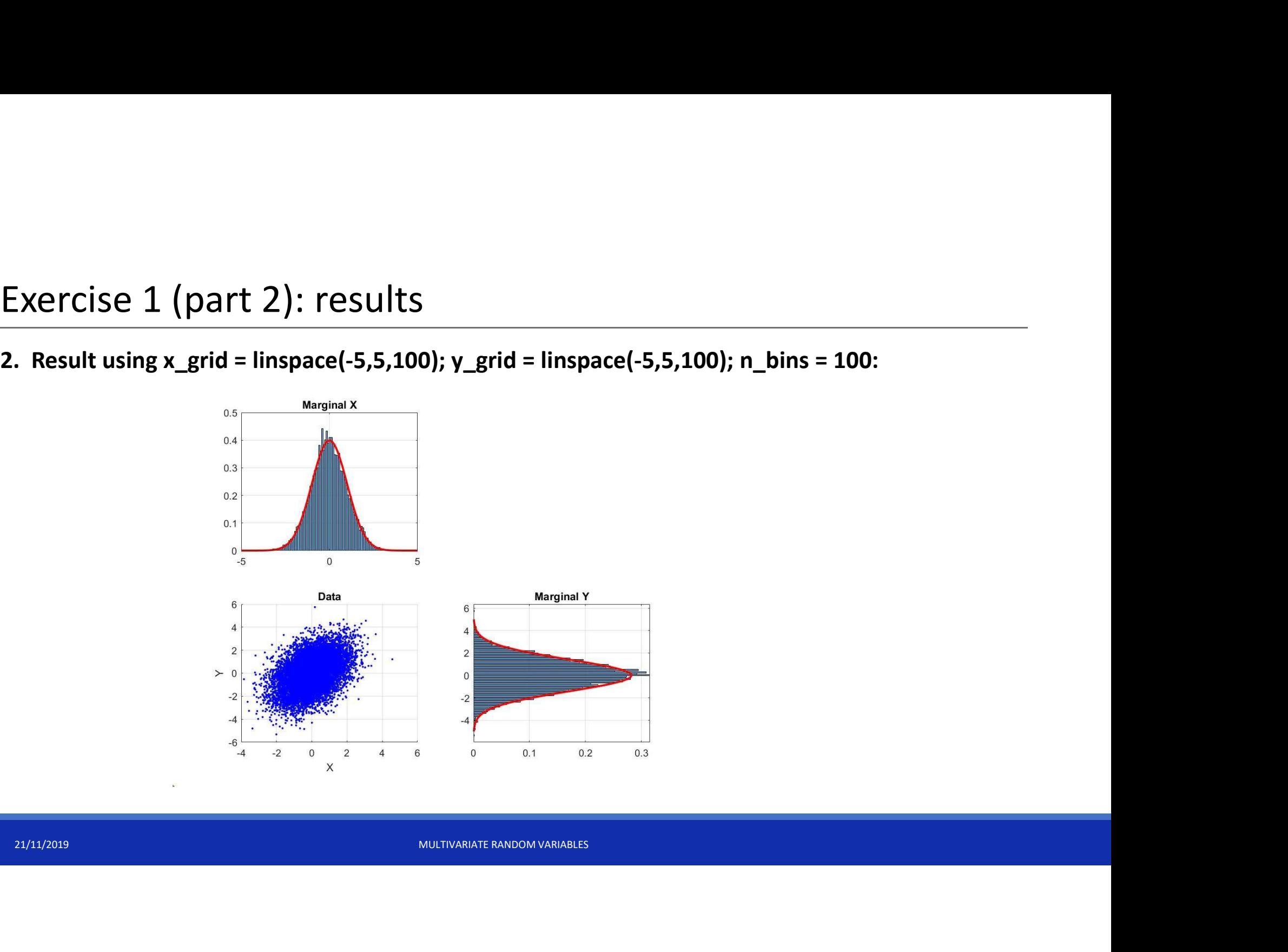

3. and 4. Result using n\_bins=50:

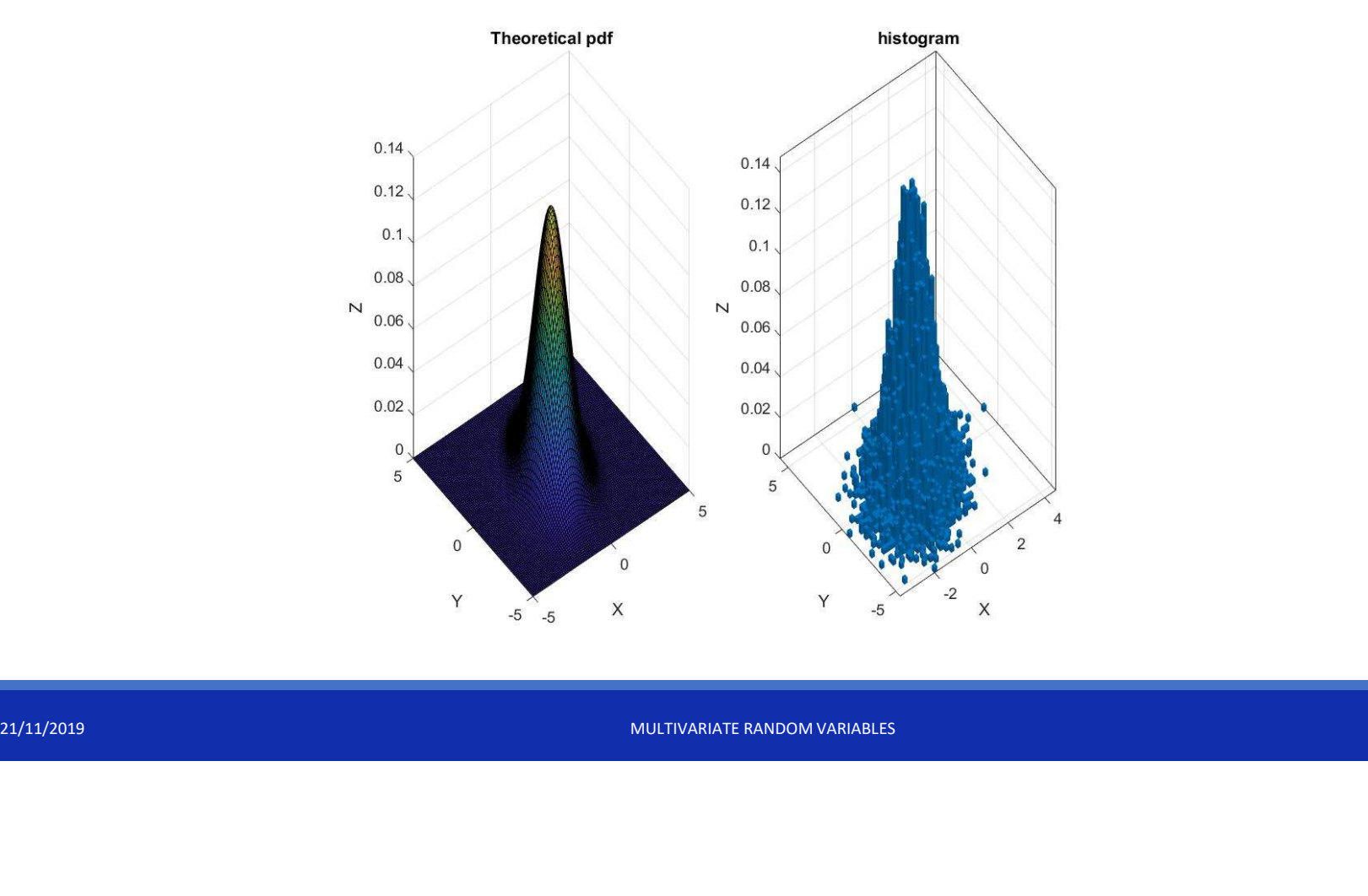

5. Result:

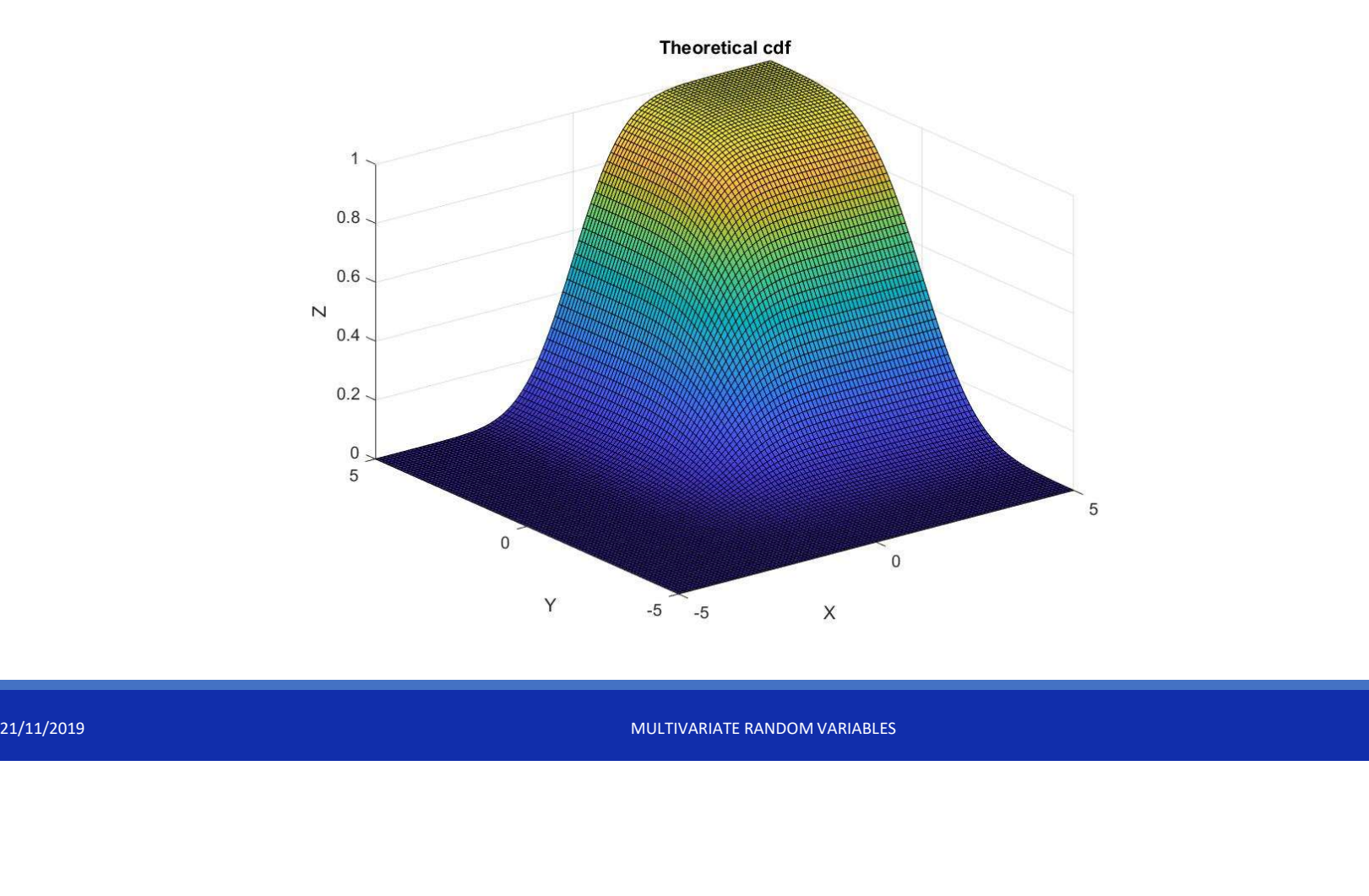

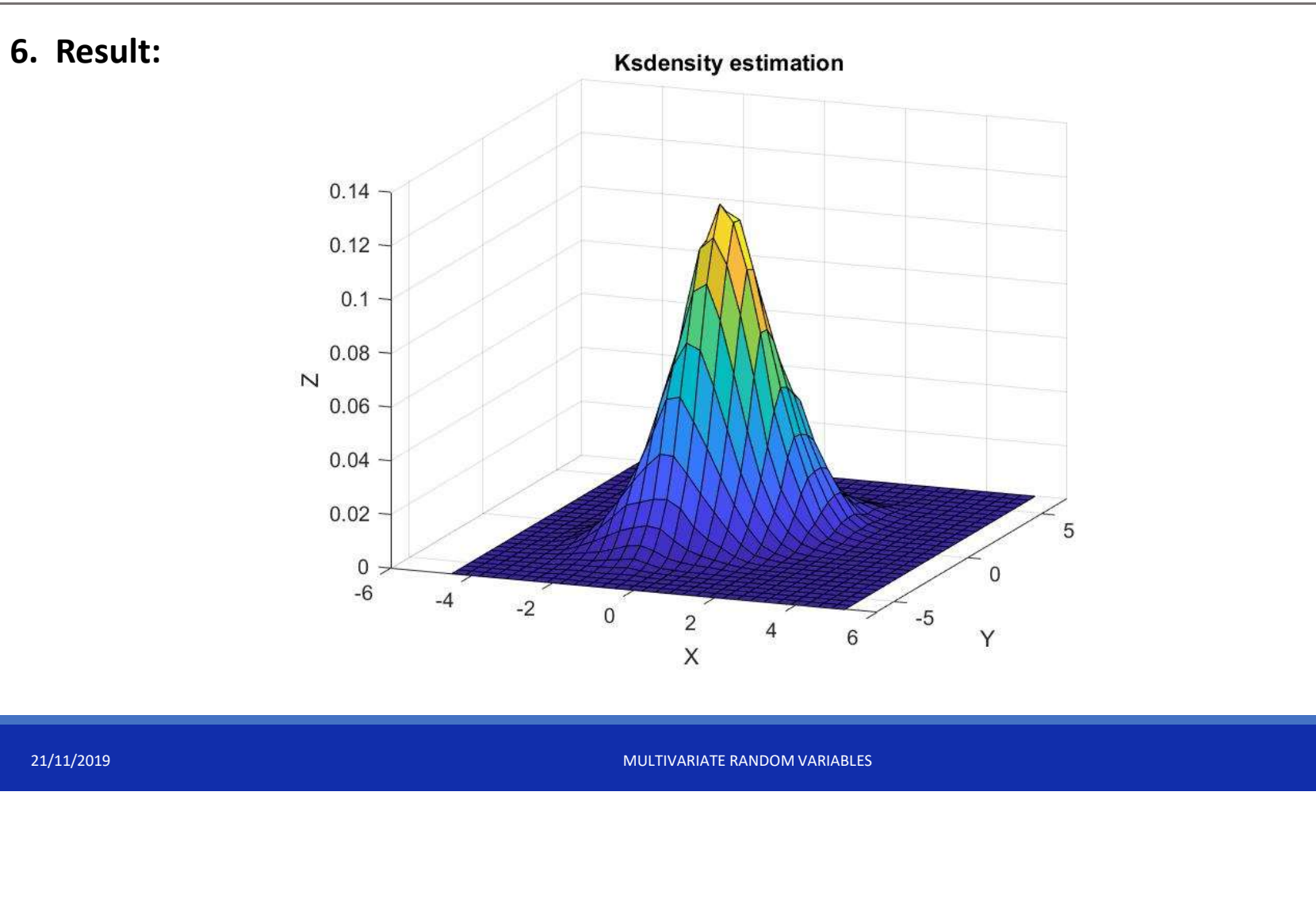

#### Reference Documentation:

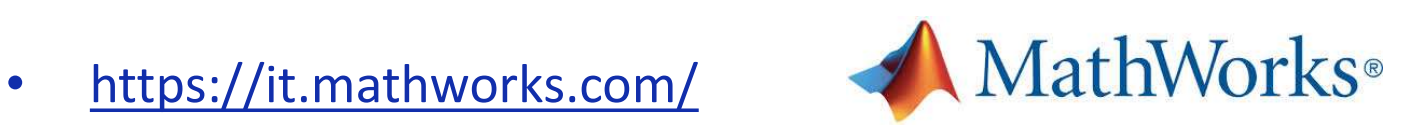

21/11/2019 MULTIVARIATE RANDOM VARIABLES • http://sisdin.unipv.it/labsisdin/teaching/courses/imadlt/esercitazioni